### **Moms Today And Moms Back Then**

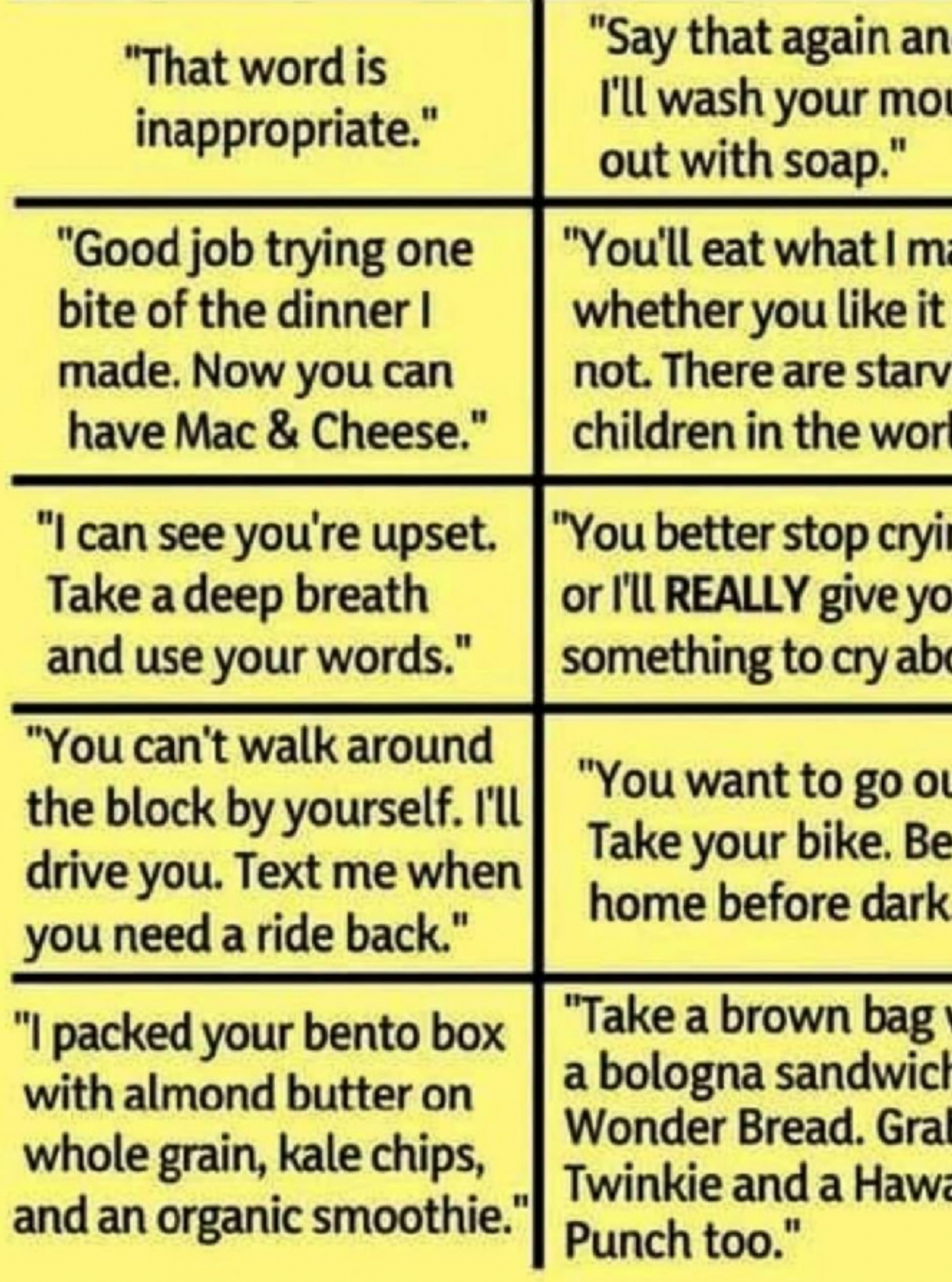

uth

ake, or ing<br>ld."

ng out."

ut?

with 1 ON b a aiian

OUR SLIDES WERE HOT METAL NOT PLASTIC NO SAFETY SIDES, WE COULD JUST FALL RIGHT OFF **NO SOFT SAND OR MULCH TO LAND ON, JUST GROUND** NO WONDER WE'RE THE TOUGH GENERATION!

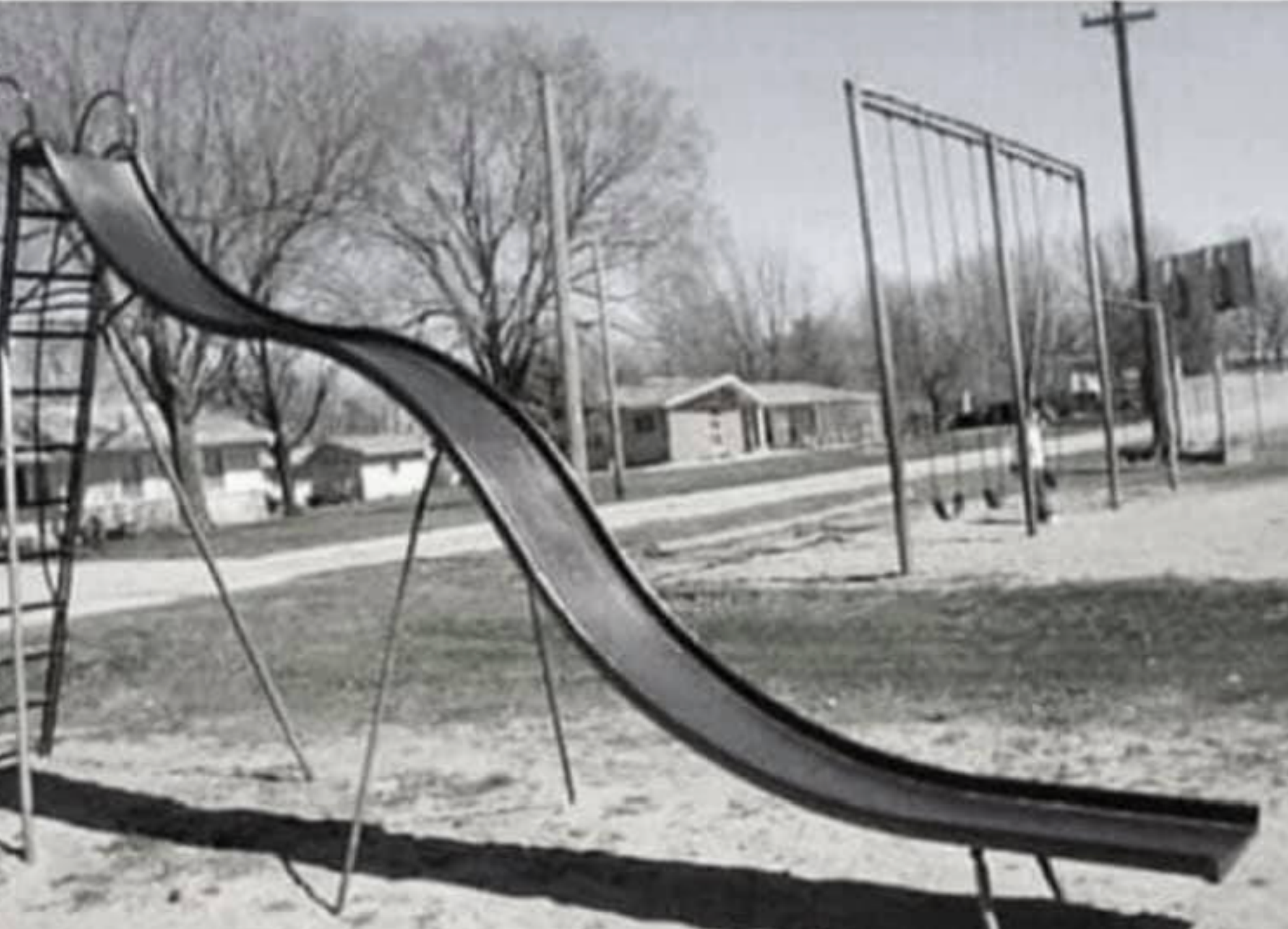

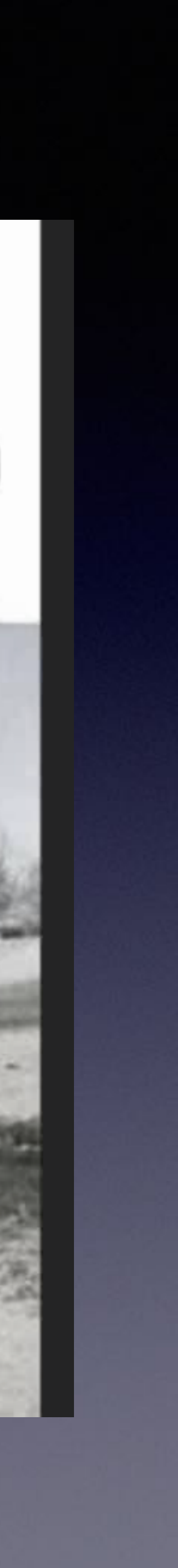

# **iPhone & iPad Basics\* Feb. 7 & 21, 2023 Welcome**

### **\*A class for all levels of understanding!**

# **Call, Text, Email Me Don't Hesitate!!!!!!**

tommillermachelp.com-

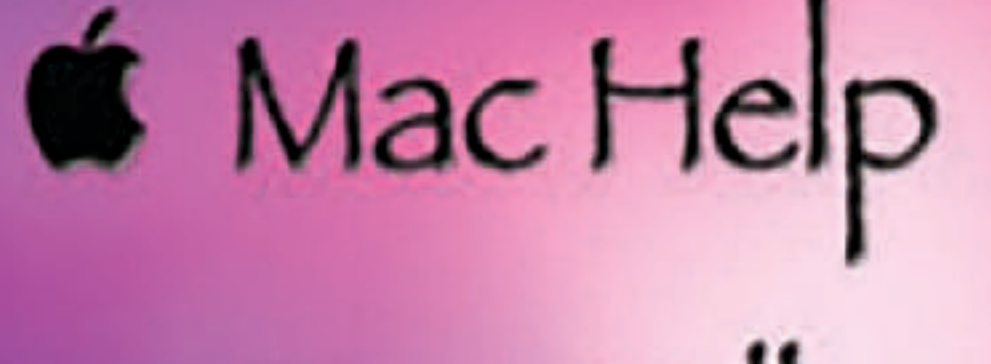

Tom Miller

### tdmill@me.com 325-518-6662

**My web site is on the top of my business card. Use the web address to see the slides that I present today!**

**\*Call me anytime as long as you do not begin the conversation with, "I know this may be a dumb question…"** 

#### Tom Miller Mac Help

iPhone, iPad, Apple Watch and Mac Help

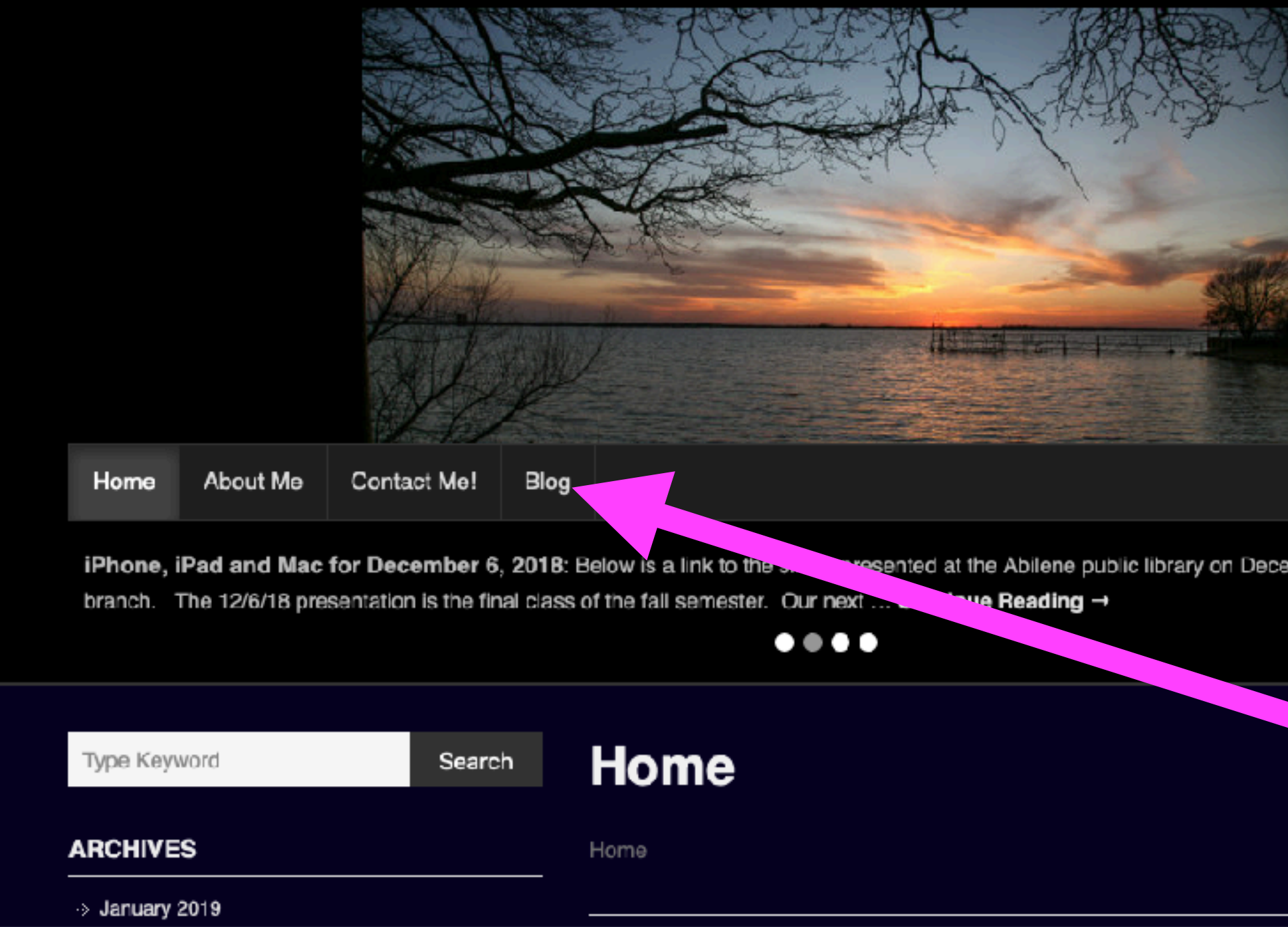

### **My Slides Are Available. Go to [tommillermachelp.com](http://tommillermachelp.com) and click on "Blog".**

Type Keyword

Search

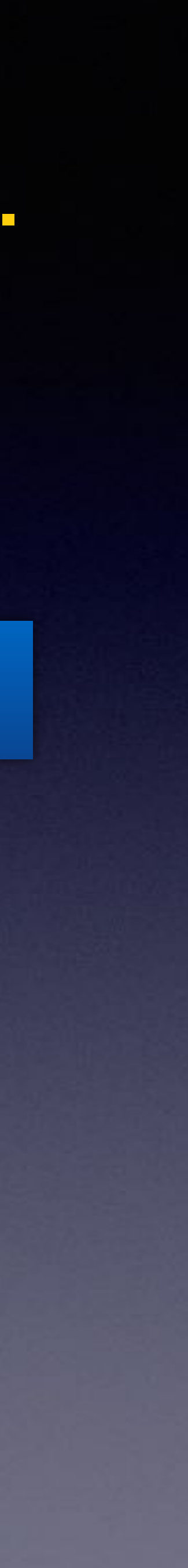

**This is a learning class…somethings may be new to you. Learning (a foreign language) is not easy.**

**Look for "Blog"!**

### **tommillermachelp.com**

sented at the Abilene public library on December 6, 2018, Mockingbird

### **Tom Miller Mac Help**

iPhone, iPad, Apple Watch and Mac Help

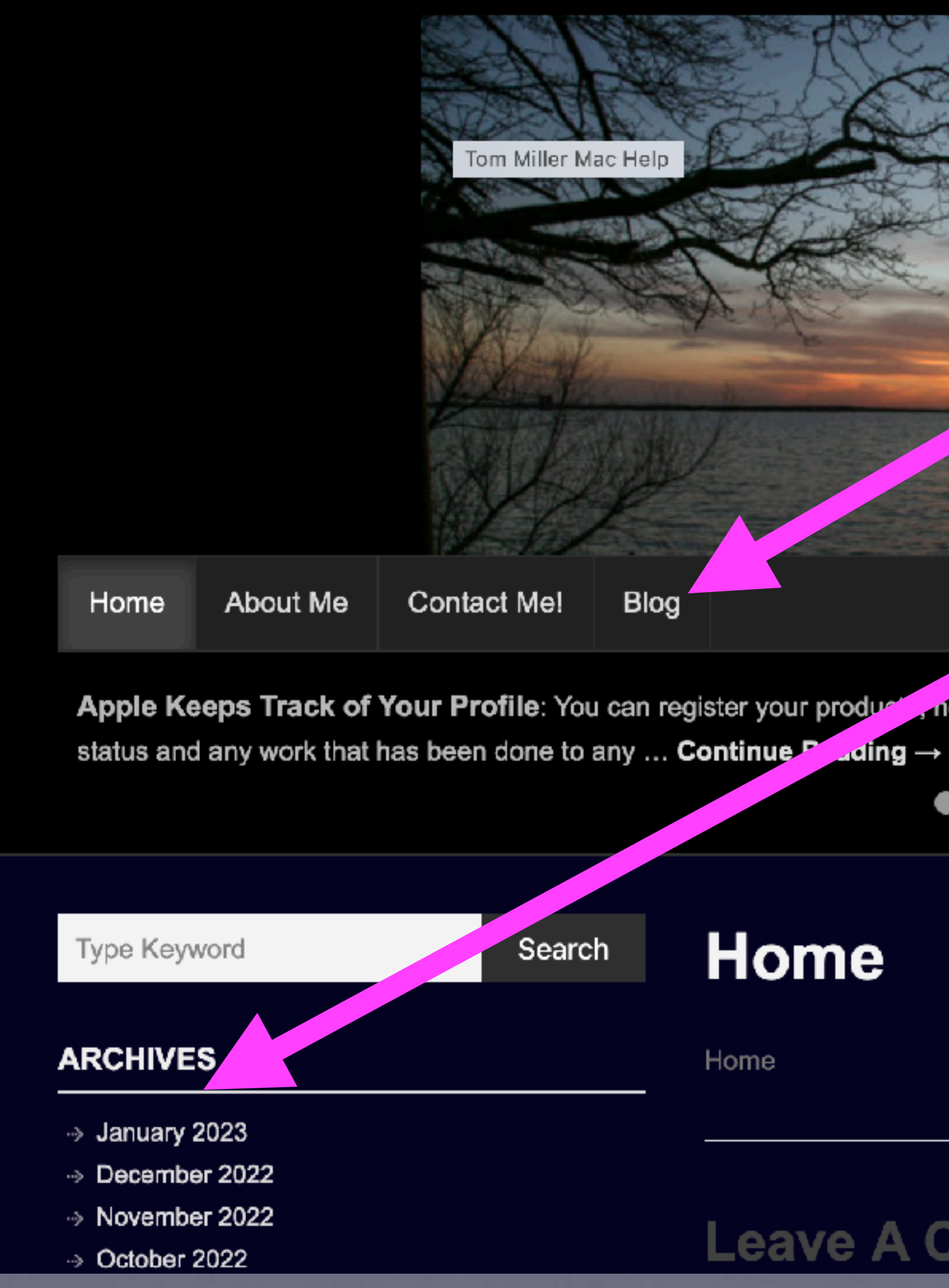

**You can view previous presentations.**

# **What Does My Website Look Like?**

### **[tommillermachelp.com](http://tommillermachelp.com)**

# No Pablum Here!

We are not offering pablum. The iPhone is a very complex machine!

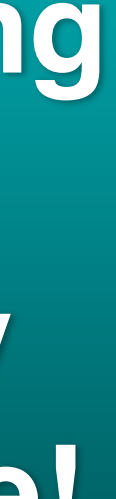

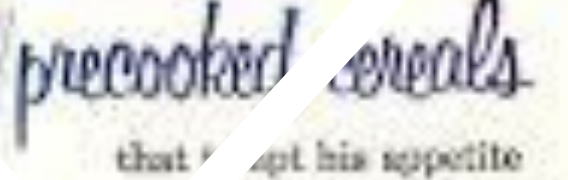

豐

sens.

that <sup>r</sup> and help him grow

> Worsey convices is this aside at low part off. plastics information and represents to enough the approximated from the contract.

> Director in Arrest Matrixi Balcoha Susaw Missio und annelid continut Palmouth contability and have found by the contability of the contability of the contability  $\phi$  mixed its<br>direct mixed point  $\phi$  and  $\phi$  and<br>  $\phi$  and  $\phi$  and  $\phi$  <br>and  $\phi$

> A presidently the political distribution agent in.

> $\label{eq:1} \begin{array}{lll} \hline \text{Area} & \text{Area} & \text{Area}^2 \text{ d}_x \text{ holds in } \text{time} \text{ and } \\ \hline \text{Area} & \text{value} & \text{value} \\ \hline \end{array}$ tellighty wants Accord for all approachings. **Standard Service** "ed as attribut Fulshen aircraft - me

annadh ghraobhail<br>1980 - Bain air Alba<br>1980 - Annadh An Farla  $\sim$  denotes the same fundamental<br>  $\sim$ 

Mean Jony Wago CA WORD OF COL. The class which comforts at the three. 堂

For the next presence peace is a

**ABLUM** anywhite

**Sile** 

... Convenient

he from

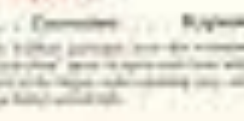

 $8:57 - 7$ 

┉ 송 ⑩

 $\sim$   $\vee$ 

K All Inboxes

**Sharon Hills** Yesterday

#### **Contract based offer**

Hi,

愐

Our company is in need of a Rep in the United States for 10,000USD monthly on **Contract basis. Get back** soonest. Thanks

白 命 子

# Would You "Fall" For this Scam?

### **Good Habits for iPhone Users!**

**Clean it frequently. Good hygiene goes along way! Don't take it into the bathroom (near the toilet), Don't put it near the kitchen sink. Don't keep it in loose pockets. Keep a protective case and screen cover on it. Don't hand it to someone. Keep it within your eye sight. Don't share the iPhone passcode with anyone.\* \*At least one trusted person should have your passcode. It's not a toy. Don't let kids play with it. Check regularly with cell carrier to see if there might be a better plan (cheaper). Make sure you have plenty of storage space. Let calls from callers you don't recognize go to voicemail. Block callers you don't recognize and don't leave a voice mail. Be suspicious of "to good to be true" solicitations. Be wary of any kind of unsolicited popups, calls, emails, etc. Social media is dangerous media. (& isn't very social) Be careful when using local Wi-Fi hotspots. McDs & Hotels**

### **This Class Could Be Frustrating To You If…**

**If you don't have the latest iPhone software!**

**An older iPhone is not so much a problem as an iPhone that doesn't have the latest iOS!**

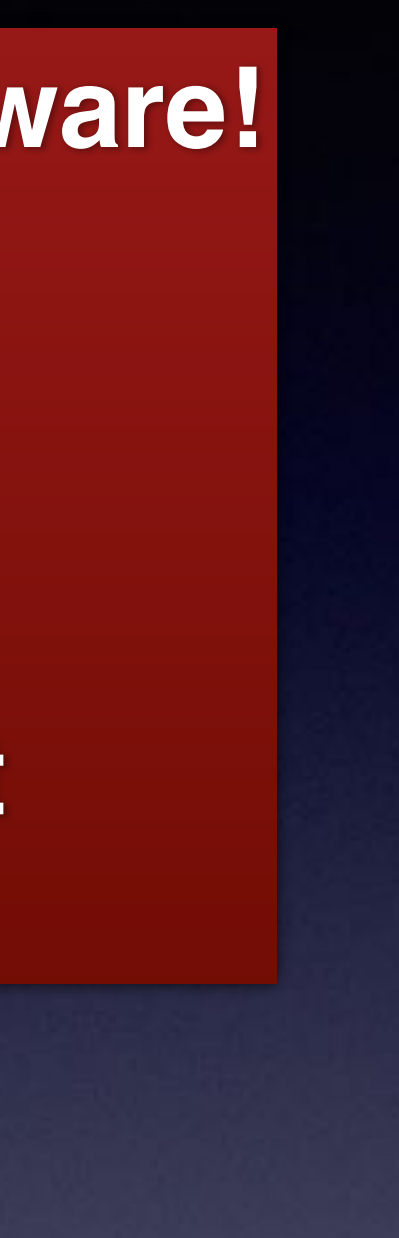

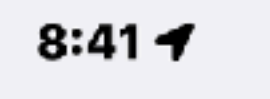

ᇓ송國

♦ General Software Update

#### **Automatic Updates** On

**iOS 16.3** iOS is up to date

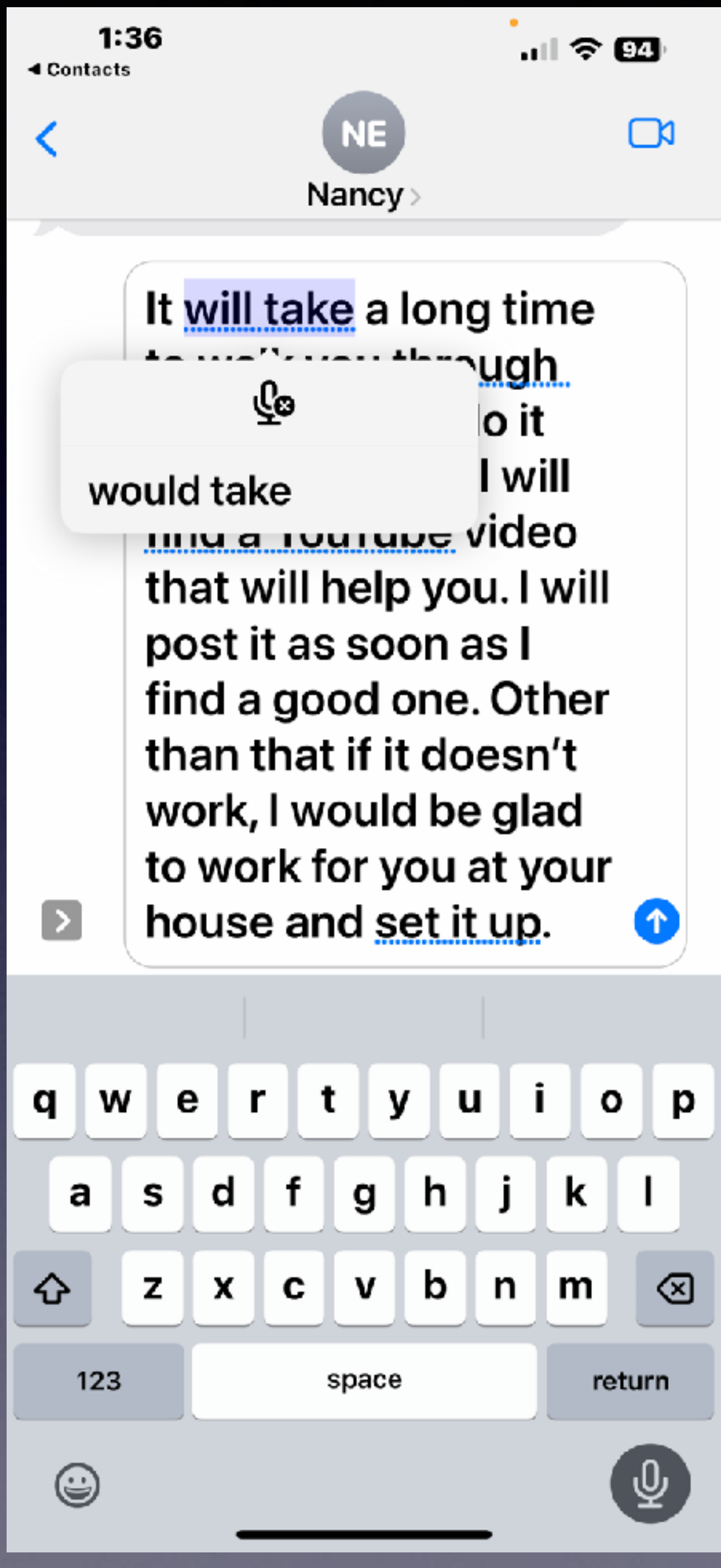

### **Speaking Text Is Better Than Ever!**

### **With iOS 16!**

**It uses algorithms to determine grammar.**

**It uses algorithms to determine punctuation by your inflection.**

**It uses algorithms to determine when you have stopped speaking.**

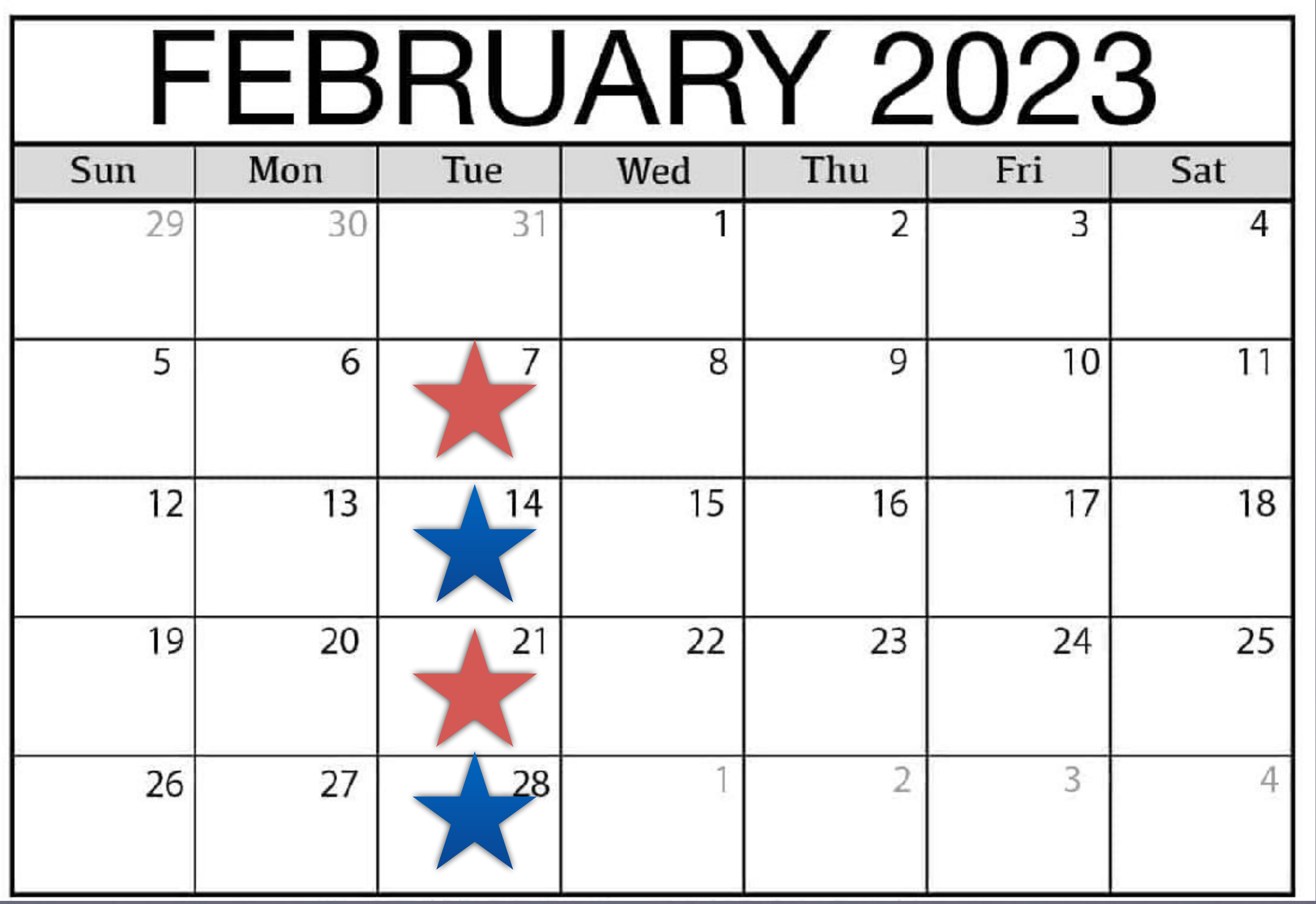

### **February Calendar 2023**

**Rose Park Feb. 14th & 28th.**

**Library Feb. 7th & 21st.**

### Raise To Wake. Make It Wake Up Quickly!

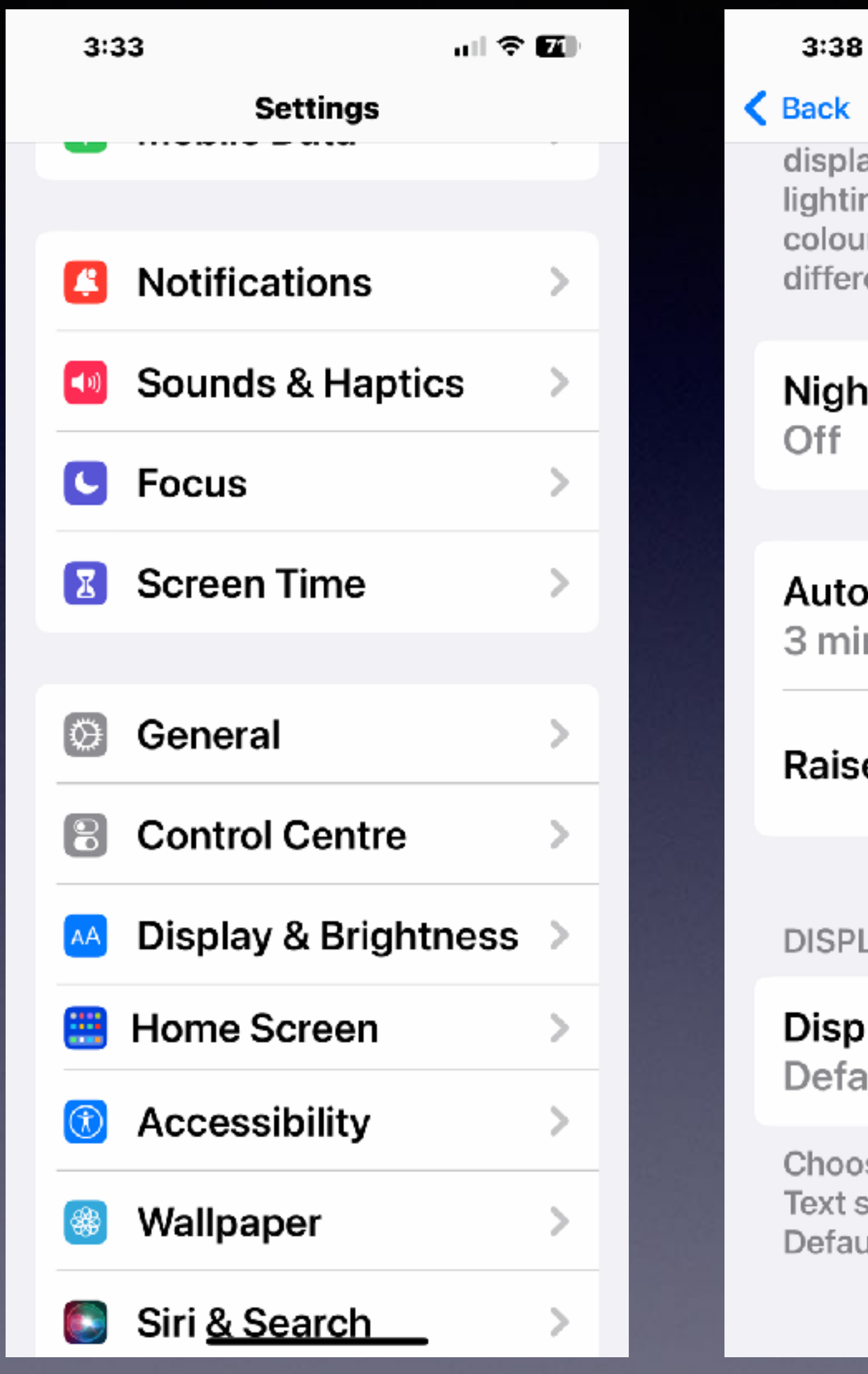

計令[編]

#### **Display & Brightness**

display based on ambient lighting conditions to make colours appear consistent in different environments.

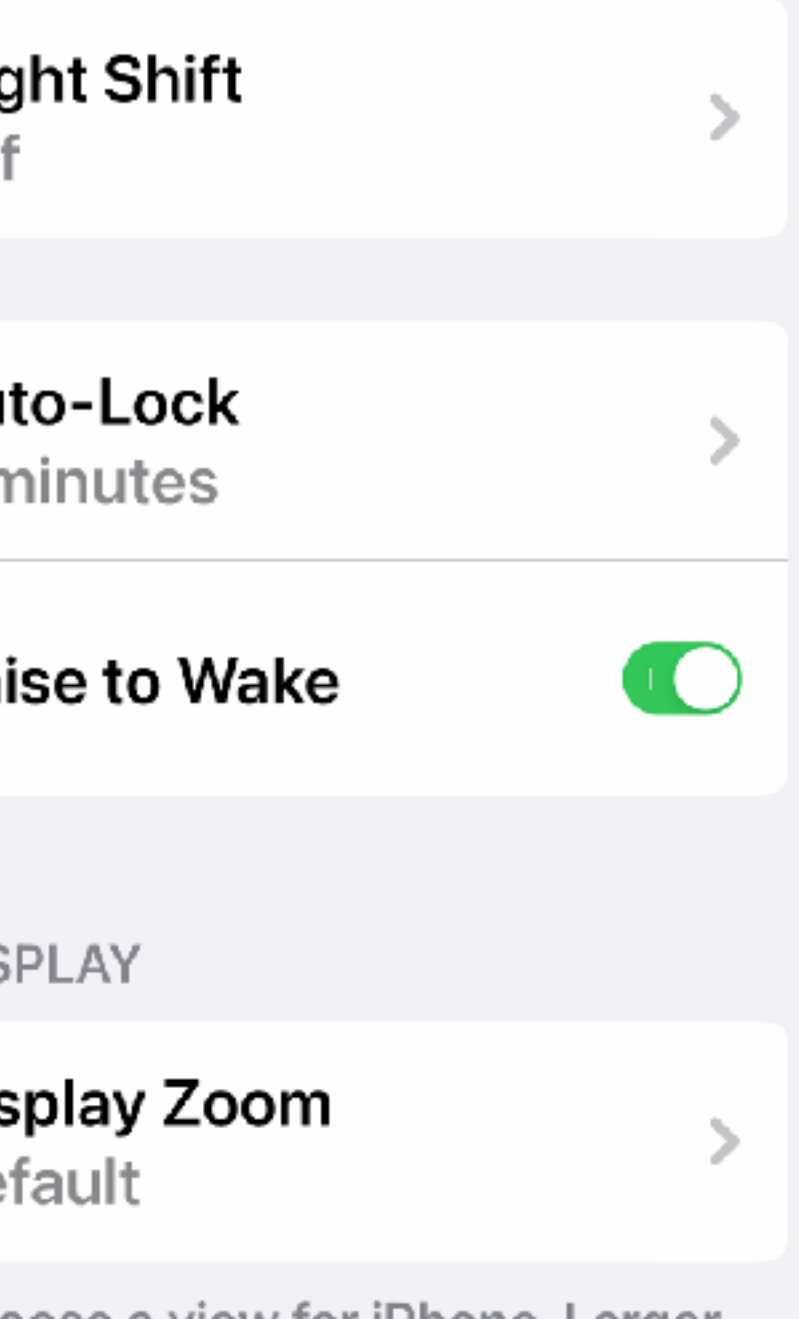

Choose a view for iPhone. Larger Text shows larger controls. Default shows more content.

### **Turn On Face ID**

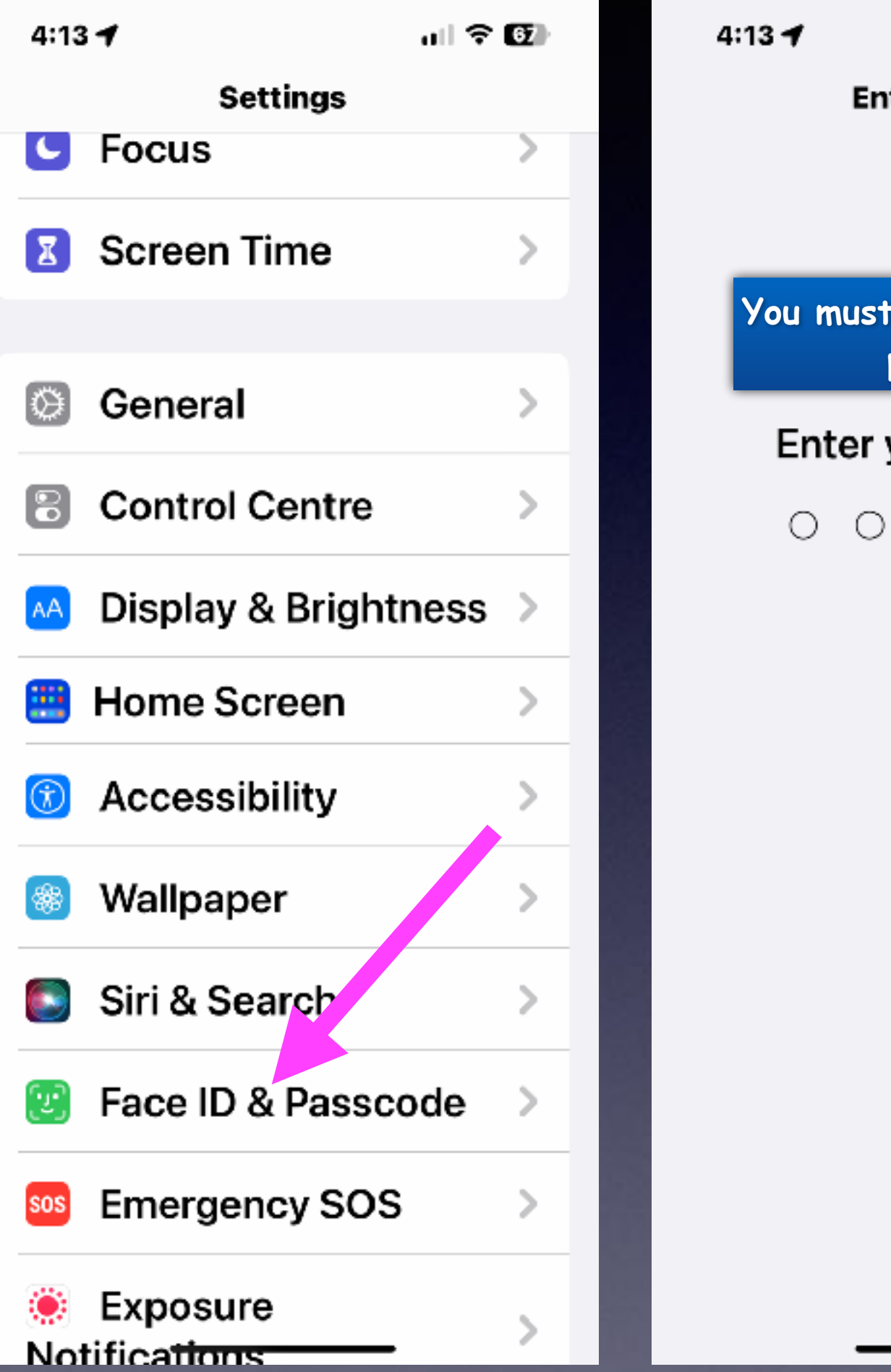

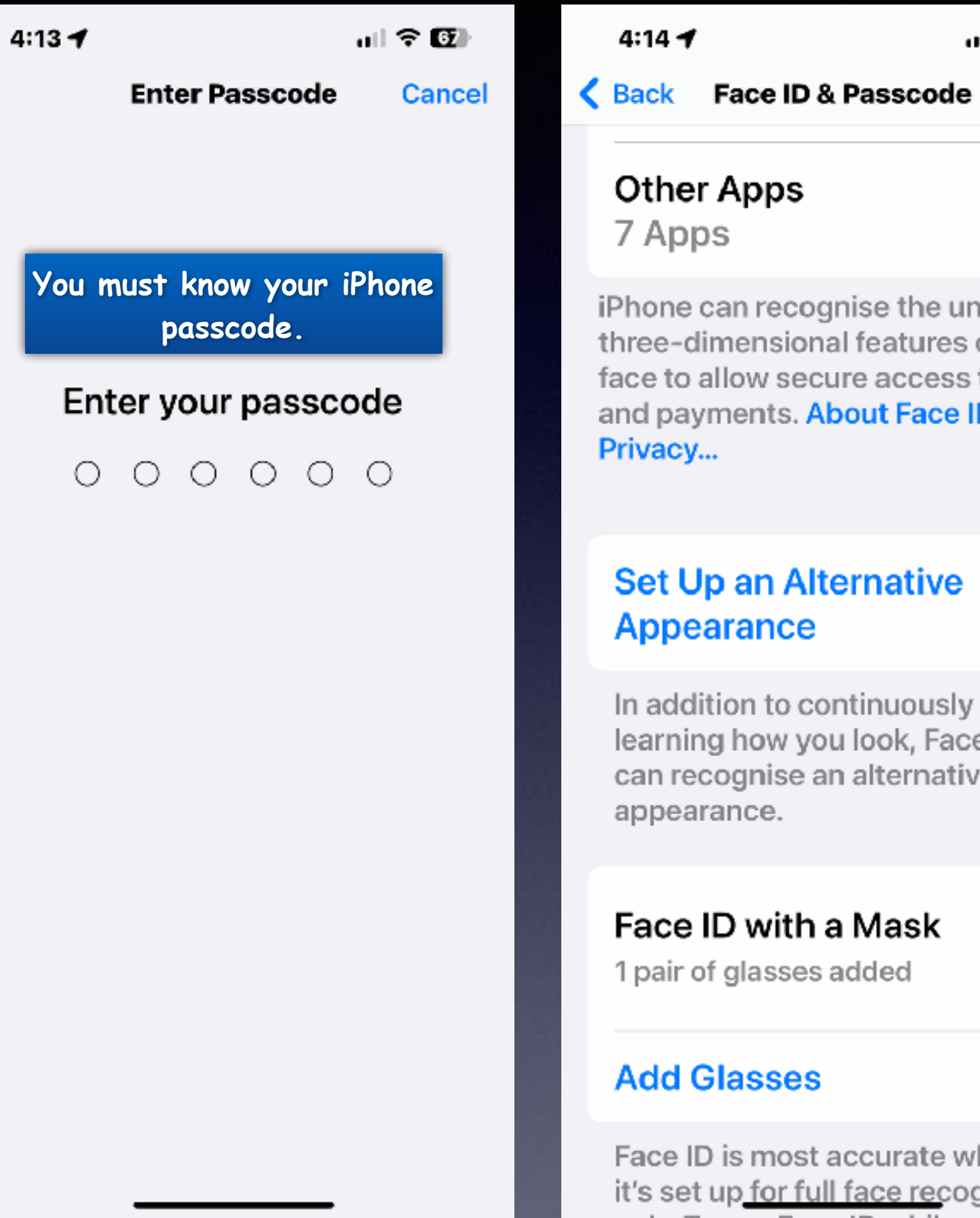

計全図

iPhone can recognise the unique, three-dimensional features of your face to allow secure access to apps and payments. About Face ID &

### **Set Up an Alternative**

In addition to continuously learning how you look, Face ID can recognise an alternative

Face ID with a Mask

1 pair of glasses added

Face ID is most accurate when it's set up for full face recognition

 $\bullet$ 

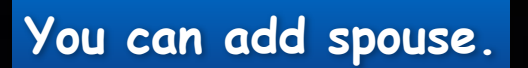

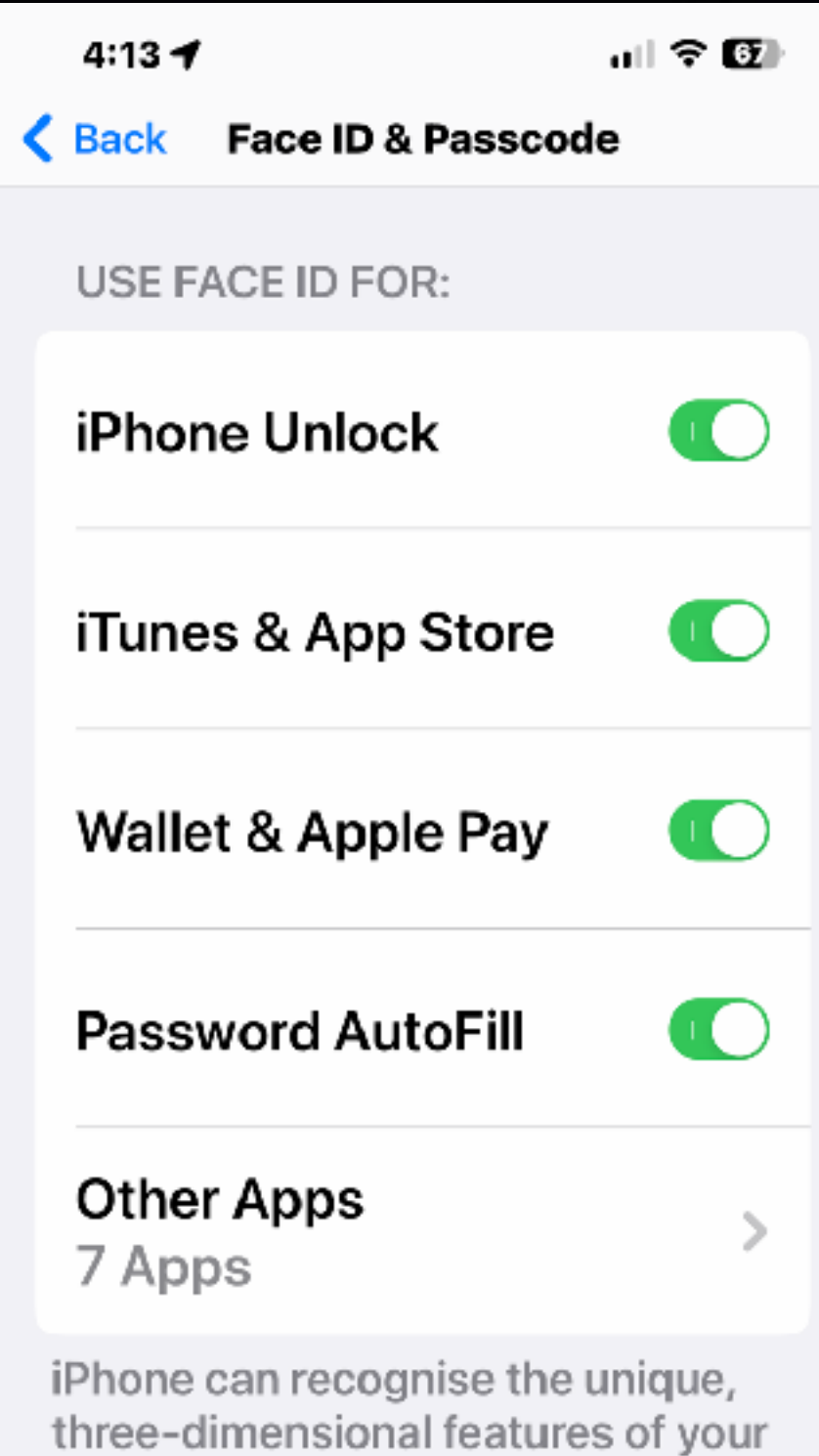

face to allow secure access to apps and payments. About Face ID & Privacy...

#### **Set Up an Alternative**

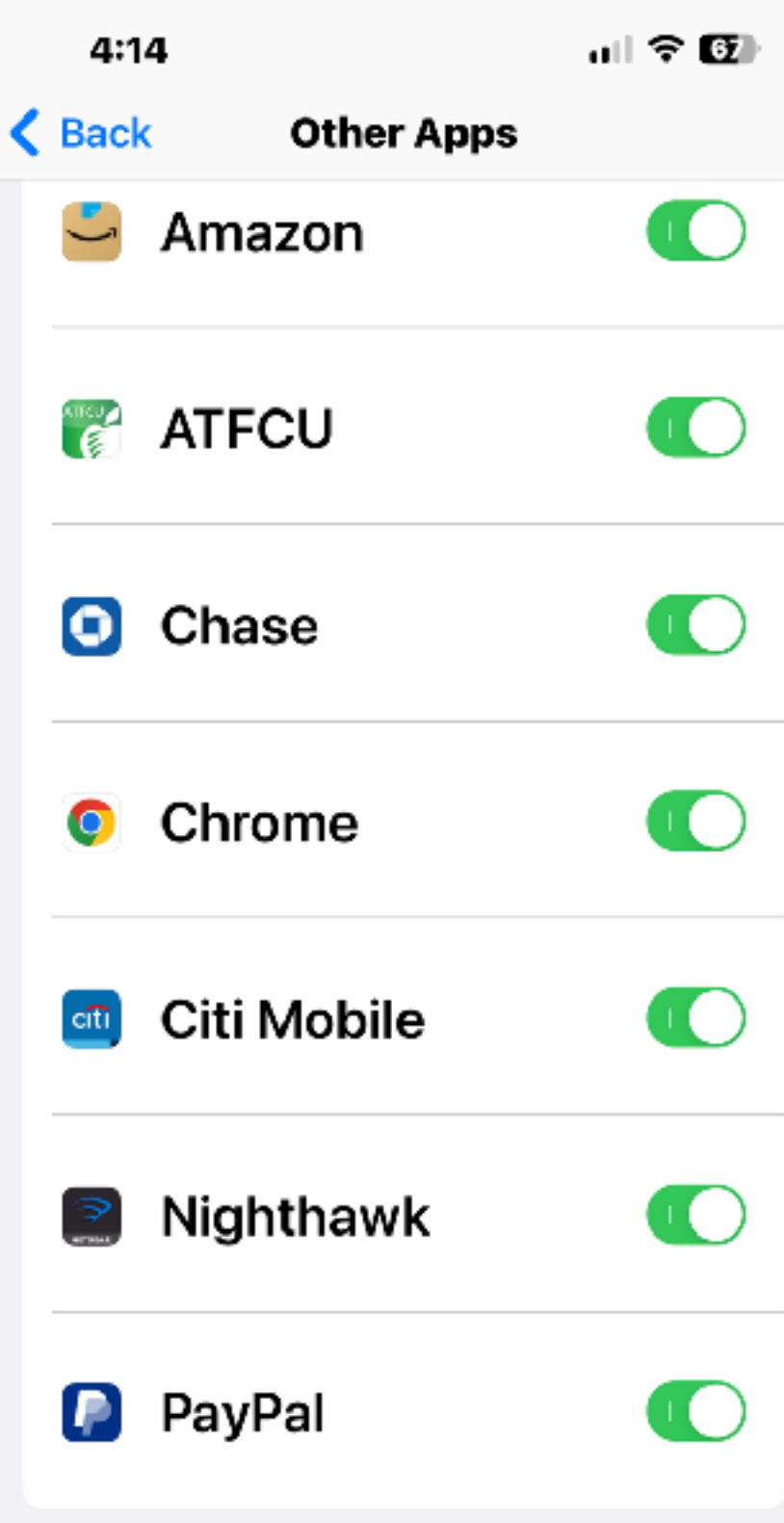

Apps that have requested to use Face ID for authentication will appear here.

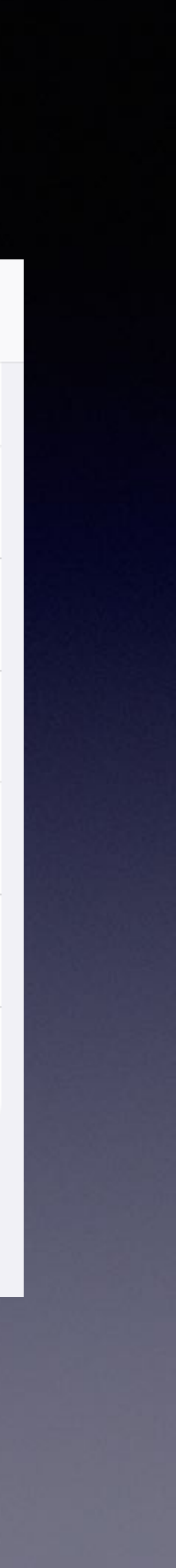

### **Back Tap (It's Part of Accessibility)**

10:05

Back

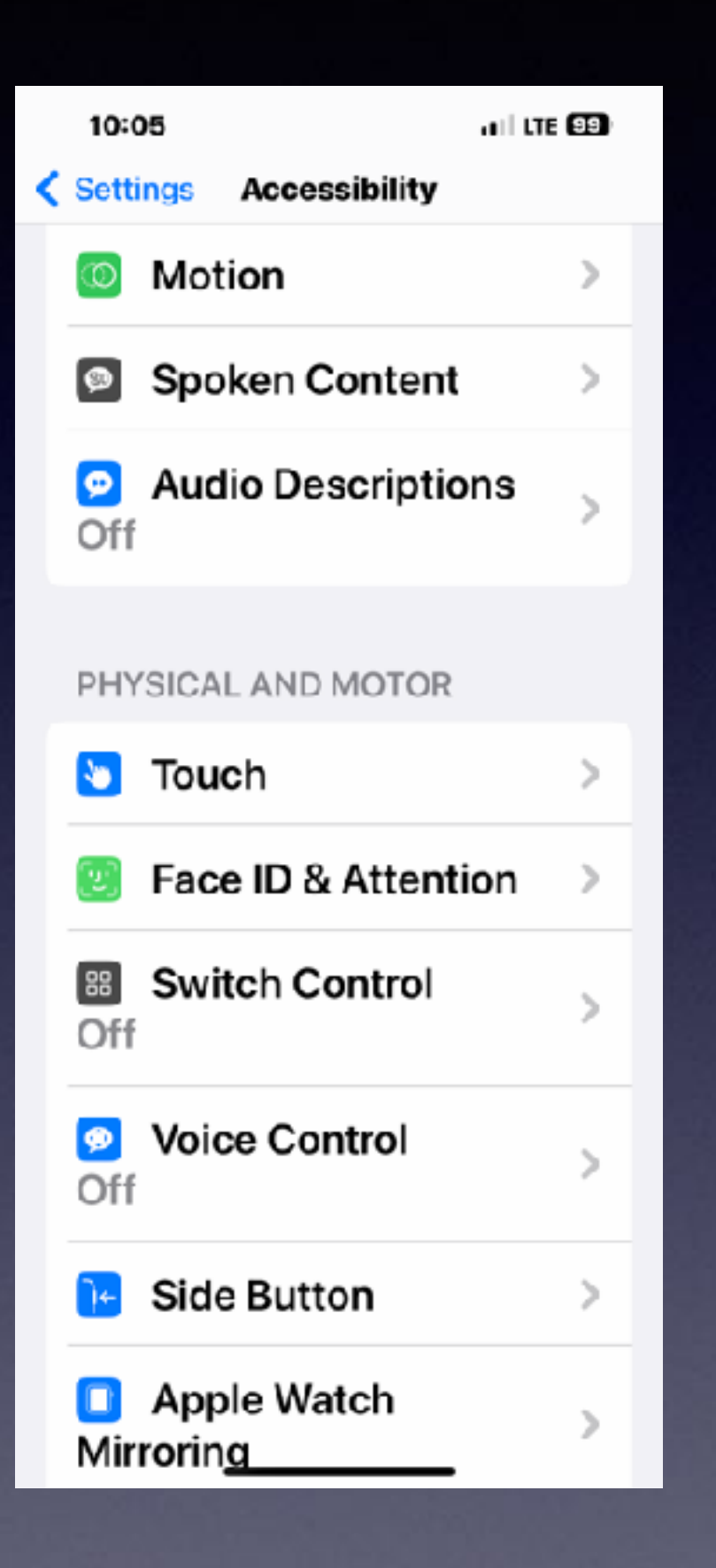

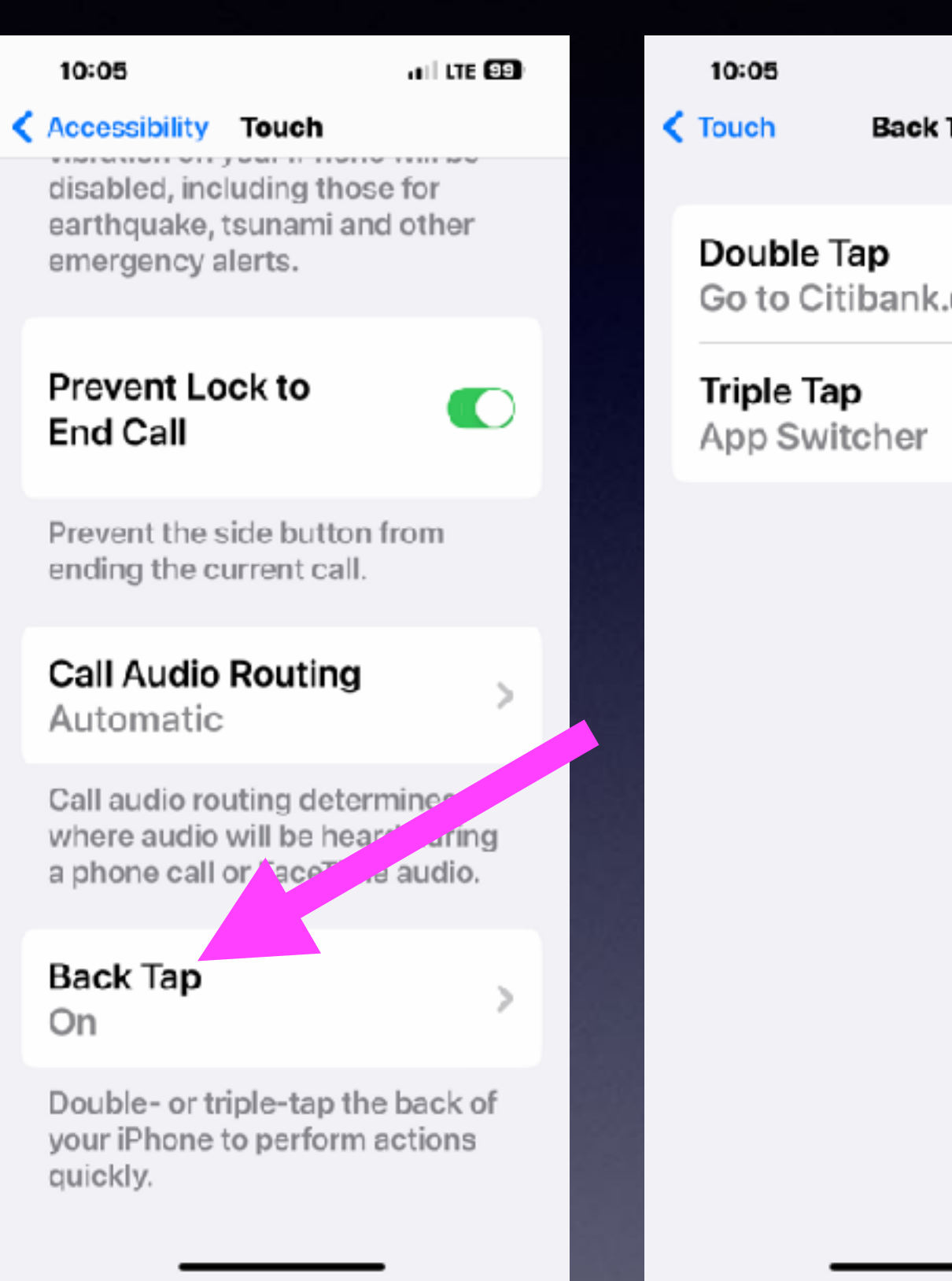

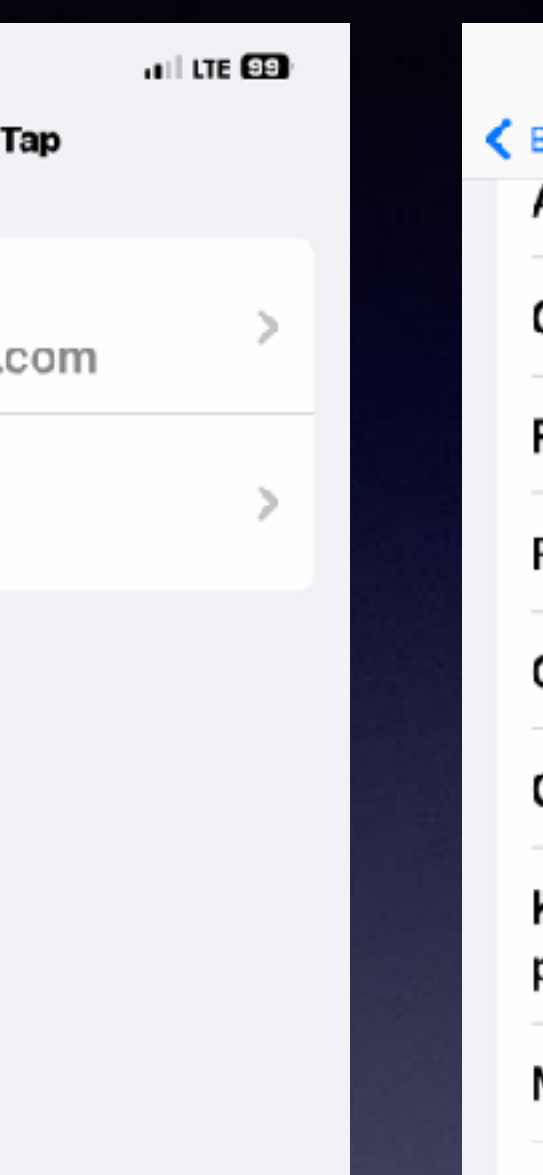

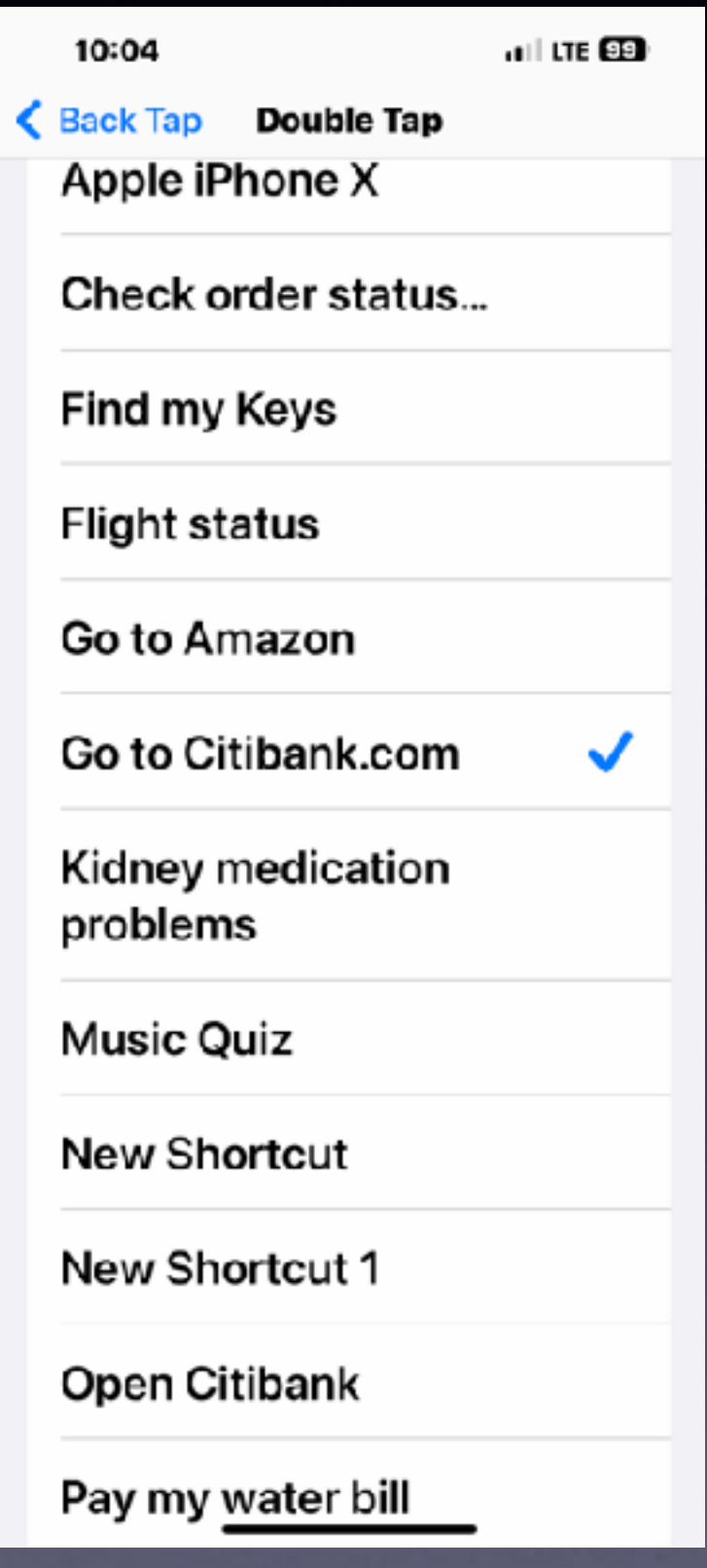

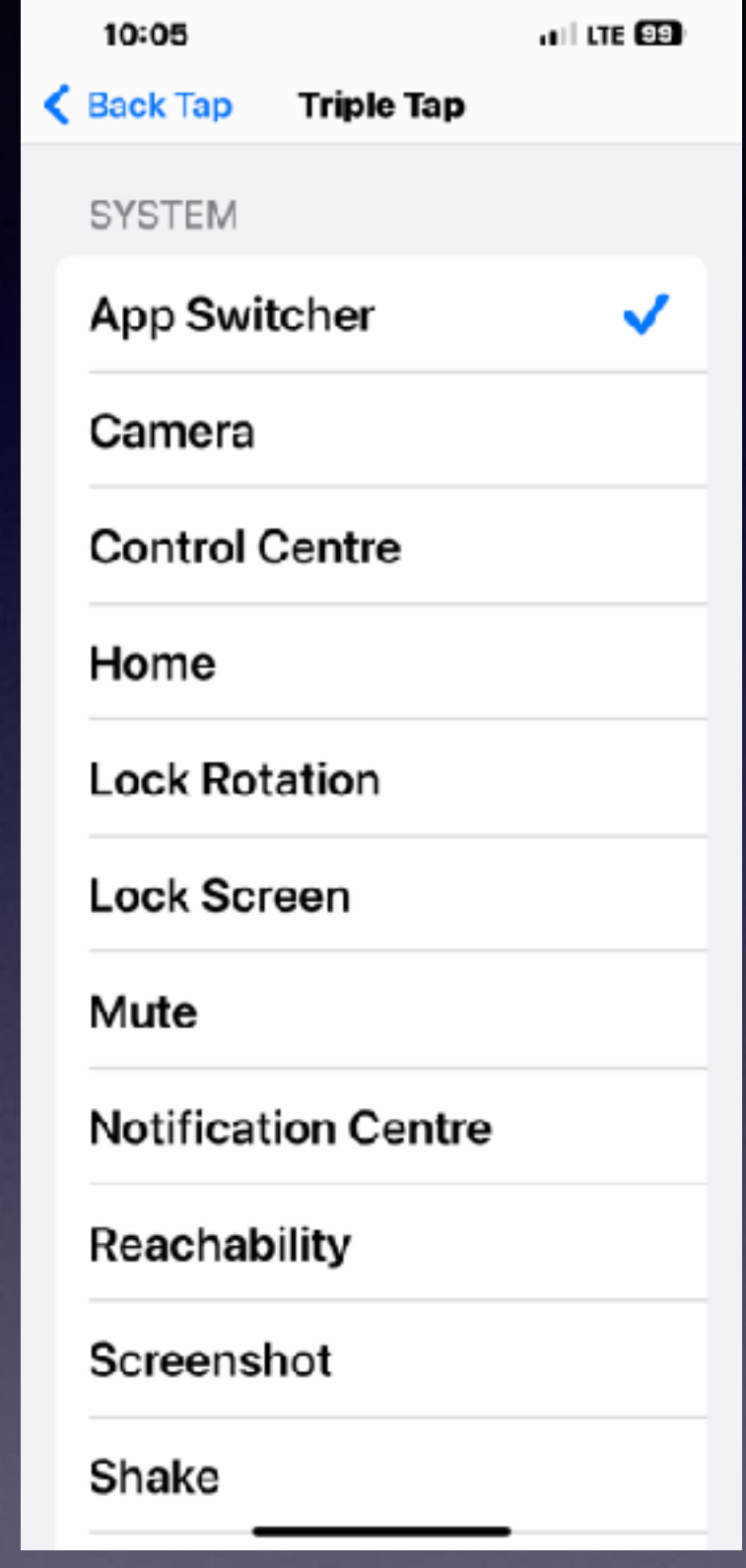

### **Change Boldness and Font size In Display and Preferences!**

![](_page_14_Picture_1.jpeg)

![](_page_14_Picture_59.jpeg)

![](_page_14_Picture_60.jpeg)

15

Off

**Night Shift** 

### Choose Between Larger Display or More Content.

![](_page_15_Picture_1.jpeg)

#### $3:44$

計全図

#### **Display & Brightness**

display based on ambient lighting conditions to make colours appear consistent in different environments.

![](_page_15_Picture_67.jpeg)

Choose a view for iPhone. Larger Text shows larger controls. Default shows more content.

### **Set Up Picture In Picture. Do More Things At One Time.**

![](_page_16_Picture_1.jpeg)

![](_page_16_Picture_131.jpeg)

![](_page_16_Picture_3.jpeg)

#### **Start PiP** Automatically

When you swipe up to go Home or use other apps, videos and FaceTime calls will automatically continue in Picture in Picture.

…⊪ କ ⊠ା

 $\bullet$ 

![](_page_16_Picture_10.jpeg)

![](_page_16_Picture_11.jpeg)

### **Change Your Home Screen Preferences!**

![](_page_17_Picture_1.jpeg)

![](_page_17_Picture_2.jpeg)

### **Change Your iPhone Name! Make It Unique To You.**

![](_page_18_Figure_1.jpeg)

![](_page_18_Picture_79.jpeg)

![](_page_18_Picture_7.jpeg)

### Why?

![](_page_18_Picture_5.jpeg)

# You Can Turn Off Captcha When Going To A Web Site!

![](_page_19_Figure_1.jpeg)

#### $9:48$

щI �� 93

#### Back Password & Security

If you forget your password or device passcode, you have a few options to recover your data.

#### **Legacy Contact**

A legacy contact is someone you trust to have access to the data in your account after your death.

#### **Get Verification Code**

Get a verification code to sign in on another device or at iCloud.com.

**ADVANCED** 

#### Automatic **Verification**

Bypass CAPTCHAs in apps and on the web by allowing iCloud to automatically and privately verify your device and account.

## **How To Copy, Paste, & Cut On An iPhone and iPad?**

![](_page_20_Picture_1.jpeg)

**Press and hold until you get a menu.** 

# **Don't Forget About Pinch and Squeeze And Magnify.**

### **Capture A Document (Printed or Hand Written) & Convert It To A Digital Copy.**

**Open the Camera app.**

**Focus camera on text.**

**Look for the "Live text symbol"**

**Capture image**

**Tap on "Live text symbol"**

**Choose Copy. Other options are available.**

**Your text can be pasted to multiple apps.** 

![](_page_22_Picture_8.jpeg)

![](_page_22_Figure_9.jpeg)

 $6:44$   $-$ 

 $\mathbf{u}$  is  $\mathbf{w}$ 

Cancel

#### **New Message**

![](_page_22_Picture_14.jpeg)

To:

Cc/Bcc, From: tdmill@me.com

Subject:

**Milk** Eggs<br>SAIAd Soap **DAWN** KleeNEx

#### Sent from my iPhone

![](_page_22_Picture_20.jpeg)

### **Scan A Document & Convert To A Digital Copy!**

**Open the "Notes" app. Create a new note. Click on the Camera symbol. Choose "Scan Documents" or Chose "Scan Text" A digital conversion will occur. Copy the scan Paste to any app.**

![](_page_23_Picture_2.jpeg)

![](_page_23_Figure_3.jpeg)

# **Keep Receipts or Recipes**

9

 $\overline{\phantom{a}}$ 

 $\overline{z}$ 

a

9

F.

 $\mathsf{F}$ 

f

![](_page_24_Picture_1.jpeg)

![](_page_24_Picture_2.jpeg)

### **(Across all of your devices)**

![](_page_24_Picture_110.jpeg)

![](_page_24_Picture_111.jpeg)

# **Photograph A Document! Have It Speak To You!**

![](_page_25_Picture_1.jpeg)

## Things You Can Do With Siri When You Have iOS16!

# **Hey Siri, Call… Do It Hands Free.**

![](_page_27_Picture_49.jpeg)

**The issue comes when you want to hang up. Hands free. iOS16 and iPhone 11 or newer.**

![](_page_27_Picture_5.jpeg)

## **Rebooting/Hard Restart Your iPhone Can Solve Many Issues!**

#### **The manual method.**

![](_page_28_Picture_2.jpeg)

**You now can have Siri do it for you.**

**Just say, "Hey Siri, restart my iPhone"!** 

 $\mathbf{m} \otimes \mathbf{m}$ 

 $10:43 - 7$ 

**You can say "Yes" rather than tap anything.**

**Wait for the Apple logo to appear.**

![](_page_28_Picture_8.jpeg)

![](_page_28_Picture_9.jpeg)

## **Siri Should Take A Photo. But Siri Won't Take A Photo Unless You Tell Her How To Do It!**

**Hey Siri, "Take a photo"! Only opens the photo app!**

![](_page_29_Figure_2.jpeg)

### **Siri Should Take A Photo. But Siri Only Opens The Photo App**

**Take a photo hands free. There is a fix using Siri Shortcuts.** 

![](_page_30_Picture_2.jpeg)

## **Take A Screenshot Fast!**

### **Now do it with Siri! "Hey Siri, take a screenshot"!**

**The old way! The new way!**

#### **Make Screen Shots With New and Old iPhones!**

![](_page_31_Figure_3.jpeg)